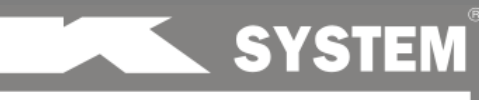

#### Značka kvality od 199

# *NÁVOD NA POUŽITIE*

# *Elektropríslušenstvo A-OK*

*Exteriérový žalúziový prijímač AC268-01*

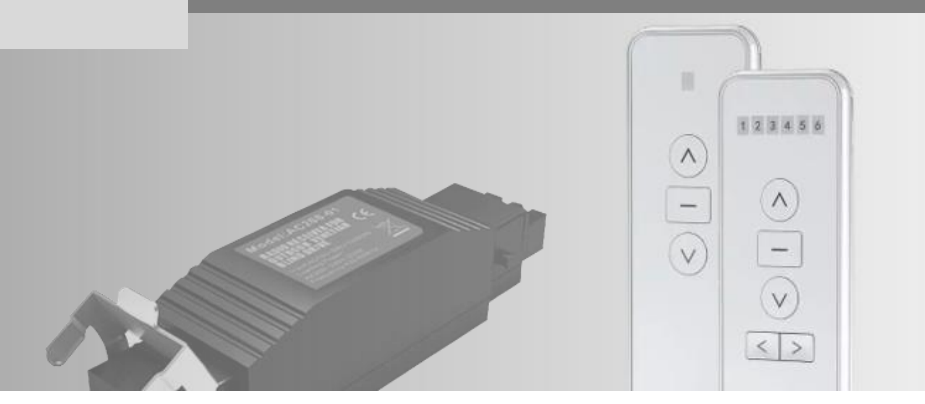

### *FUNKCIE*

- prijímač pre mechanické motory exteriérových žalúzií
- ovládanie vysielaním rádiovej frekvencie (RF ovládanie)
- možnosť nastavenia obľúbenej medzipolohy
- nastaviteľné naklápanie lamiel (krokový režim)
- jednoduchá inštalácia pomocou Hirschmann konektorov

### *PARAMETRE*

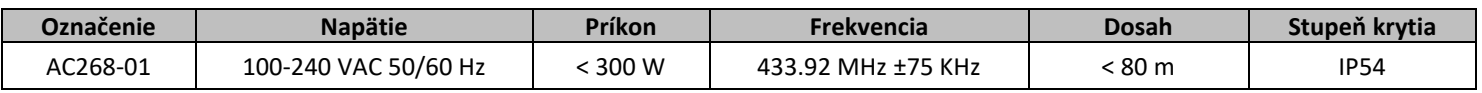

## *SCHÉMA ZAPOJENIA PRIJÍMAČA*

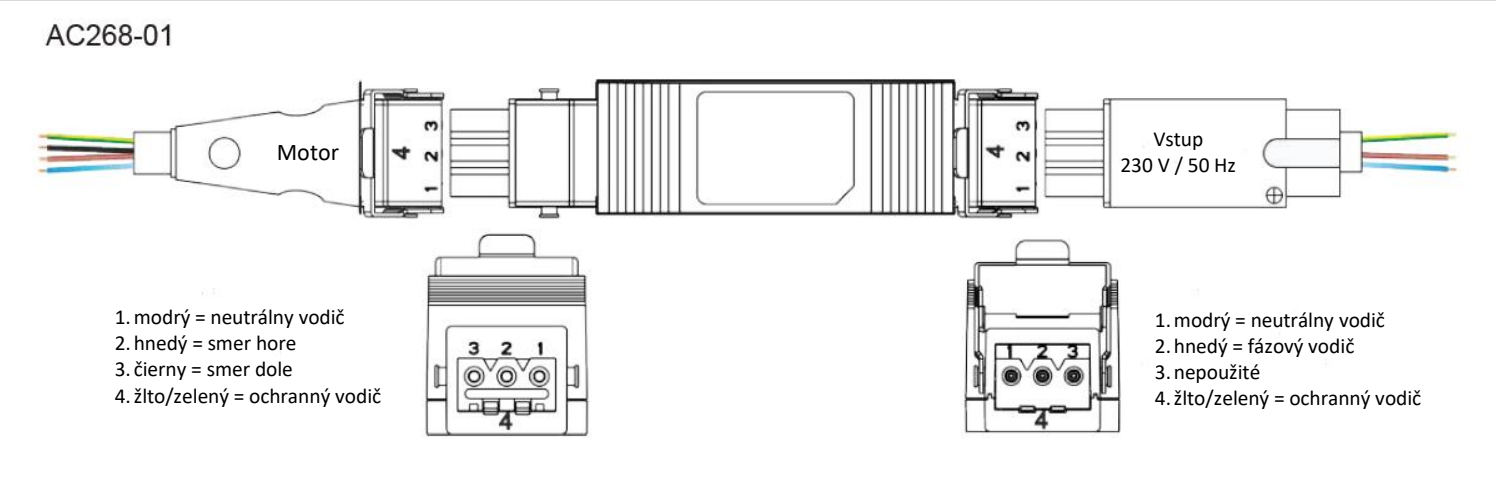

## *PROGRAMOVANIE*

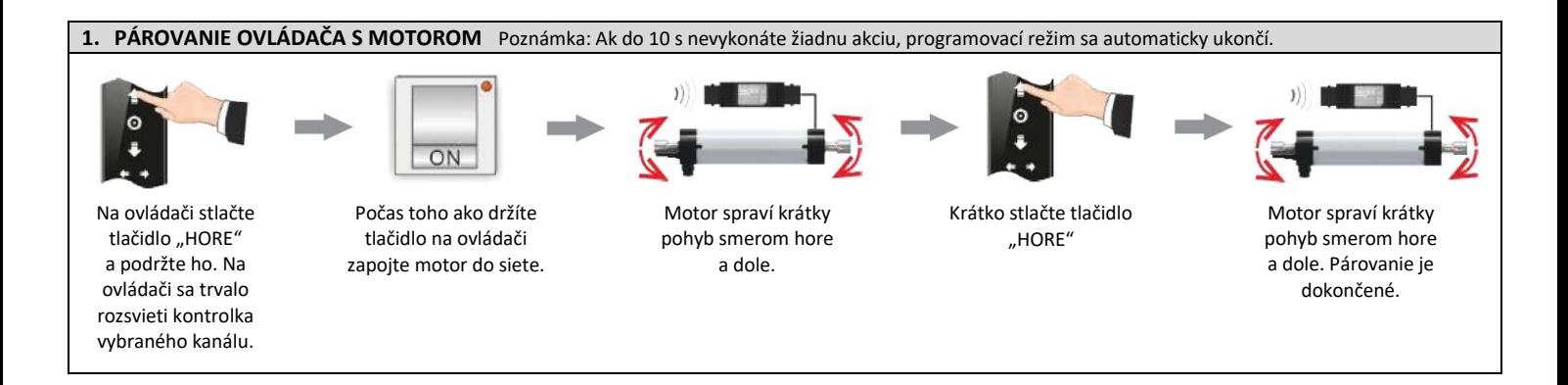

 *Infolinka&servis: 045 / 672 60 50 www.ksystem.sk*

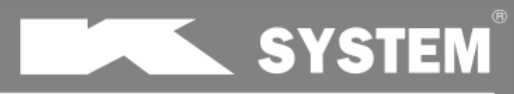

Značka kvality od 1991

# *Elektropríslušenstvo A-OK*

*prijímač a ovládače pre žalúzie PROMINENT*

# *NÁVOD NA POUŽITIE*

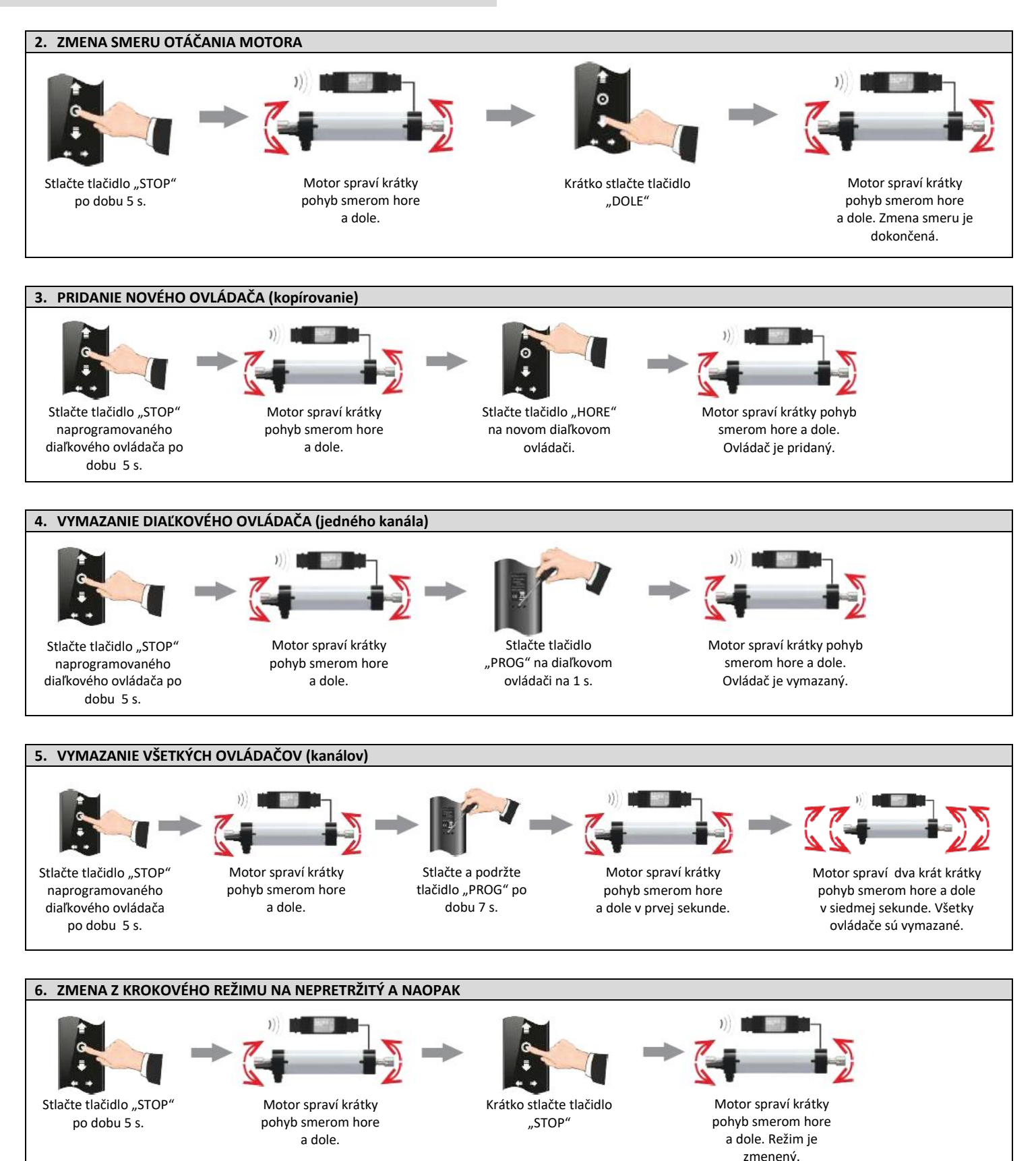

 *Infolinka&servis: 045 / 672 60 50 www.ksystem.sk*

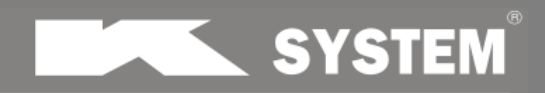

Značka kvality od 199

# *Elektropríslušenstvo A-OK*

*prijímač a ovládače pre žalúzie PROMINENT*

# *NÁVOD NA POUŽITIE*

#### **7. NASTAVENIE OBĽÚBENEJ MEDZIPOLOHY** Poznámka: Ak do 30 s nevykonáte žiadnu akciu, programovací režim sa automaticky ukončí. Poznámka: 1) Motor spustí žalúziu do spodnej koncovej polohy, následne ju vytiahne do hornej koncovej polohy a opäť do spodnej koncovej polohy pre overenie. Tento proces nie je možné prerušiť. Po dokončení všetkých nastavení vykoná pre potvrdenie krátky pohyb smerom hore a dole. **8. ÚPRAVA NASTAVENEJ OBĽÚBENEJ MEDZIPOLOHY** Poznámka: Ak do 30 s nevykonáte žiadnu akciu, programovací režim sa automaticky ukončí. Poznámka: 1) Motor spustí žalúziu do spodnej koncovej polohy. Tento proces nie je možné prerušiť. Po dokončení všetkých nastavení vykoná pre potvrdenie krátky pohyb smerom hore a dole. **9. ZMAZANIE OBĽÚBENEJ MEDZIPOLOHY** Stlačte tlačidlo "PROG" na diaľkovom ovládači na 1 s. Motor spraví krátky pohyb smerom hore a dole. Použitím tlačidiel "HORE"/"DOLE" nastavte žalúziu do požadovanej polohy. Motor vykoná overovací cyklus nastavenia obľúbenej polohy<sup>1)</sup>. Stlačte tlačidlo "PROG" na diaľkovom ovládači na 1 s. Stlačte tlačidlo "STOP". Žalúzia (motor) sa dostane do prednastavenej Motor spraví krátky pohyb smerom hore a dole v prvej sekunde. Motor spraví krátky pohyb smerom hore a dole v siedmej Stlačte a podržte tlačidlo "PROG" na diaľkovom ovládači Stlačením tlačidla "STOP" prejdite na medzipolohu. Motor spraví krátky pohyb smerom hore a dole. Nastavte žalúziu do novej požadovanej polohy. Motor vykoná overovací cyklus nastavenia obľúbenej polohy<sup>1)</sup>. Stlačte tlačidlo "PROG" na 1 s. Stlačte tlačidlo "PROG" na 1 s.

## *OVLÁDANIE ŽALÚZIE POMOCOU DIAĽKOVÉHO OVLÁDAČA*

obľúbenej polohy.

# **1. Krokový režim**

Krátkym stlačením tlačidla "HORE"/"DOLE" sa motor pohybuje v krokoch – naklápanie lamiel. Pridržaním tlačidla "HORE"/"DOLE" na 1,5 sekundy sa žalúzia plynule pohybuje požadovaným smerom. Tento pohyb je možné kedykoľvek zastaviť tlačidlom "STOP"

po dobu 7 s.

# **2. Nepretržitý režim**

Stlačením tlačidla "HORE"/"DOLE" sa žalúzia plynule pohybuje požadovaným smerom. Tento pohyb je možné kedykoľvek zastaviť tlačidlom "STOP"

# **3. Vyvolanie obľúbenej medzipolohy**

Tento postup platí len v prípade, že obľúbená medzipoloha je naprogramovaná. Ak motor nevykonáva žiadny pohyb, stlačením tlačidla "STOP" žalúzia zíde do dolnej koncovej polohy a následne do nastavenej obľúbenej medzipolohy.

 *Infolinka&servis: 045 / 672 60 50 www.ksystem.sk*

sekunde. Medzipoloha je vymazaná.